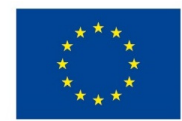

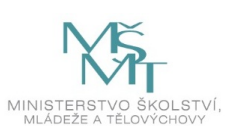

## **VSTUPNÍ ČÁST**

Název komplexní úlohy/projektu

Konfigurace portů

Kód úlohy

18-u-4/AC20

Využitelnost komplexní úlohy

Kategorie dosaženého vzdělání

M (EQF úroveň 4)

Skupiny oborů

18 - Informatické obory

Vazba na vzdělávací modul(y)

Síťová a transportní vrstva TCP/IP

Škola

Střední průmyslová škola dopravní, a.s., Plzeňská, Praha 5

Klíčové kompetence

Kompetence k učení, Kompetence k řešení problémů, Digitální kompetence

Datum vytvoření

11. 06. 2019 11:11

Délka/časová náročnost - Odborné vzdělávání

12

Délka/časová náročnost - Všeobecné vzdělávání

Poznámka k délce úlohy

Ročník(y)

2. ročník, 3. ročník

Řešení úlohy

individuální

Charakteristika/anotace

Cílem komplexní úlohy je seznámit žáky se základní konfigurací portů.

# **JÁDRO ÚLOHY**

Očekávané výsledky učení

- 1. orientuje se ve funkcích transportní a síťové vrstvy TCP/IP
- 2. seznámí se s protokoly transportní vrstvy TCP/IP a s protokoly síťové vrstvy TCP/IP, konfiguruje je
- 3. pracuje s porty
- 4. pracuje s potvrzeními, řazením paketů a řízením toku

Specifikace hlavních učebních činností žáků/aktivit projektu vč. doporučeného časového rozvrhu

Strategie učení:

- frontální vyučování
- praktické osvojení činnosti s TCP a UDP
- samostatná práce s routerem/switchem

Učební činnosti:

- odborný výklad s prezentací
- vlastní činnost žáků při studiu doporučené odborné literatury a studijních materiálů
- studium standardů transportních protokolů TCP/IP
- studium standardů protokolů síťové vrstvy TCP/IP
- vzorové příklady konfigurace portů
- vizualizace činnosti transportních protokolů v simulačním prostředí

Metodická doporučení

- Datové sítě
- Počítačové sítě / Informatika

### Způsob realizace

- Praktická: dle zadání uvede switch do požadované konfigurace, na portech switche nastaví 3 VLANy pro subnet 192.168.100.0/24
- školní laboratoř
- PC učebna

### Pomůcky

- Počítač program Cisco Packet Tracer
- Aktivní prvky Cisco Router, Switch.

Vše je nezbytné pro žáka i vyučujícího.

# **VÝSTUPNÍ ČÁST**

Popis a kvantifikace všech plánovaných výstupů

- 1. Konfigurujte porty switchů.
- 2. Vytvořte 3 nové VLAN.
- 3. Použijte subnet 192.168.100.0/24

Kritéria hodnocení

Hodnocení je individuální.

Splnění úlohy znamená:

- Správná konfigurace portů switchů.
- Správné vytvoření a nastavení VLAN.
- Správné použití přiřazeného subnetu.

Kritéria hodnocení:

Prospěl na výborný:

- Bezchybná konfigurace portů dle zadání.
- Bezchybné vytvoření a nastavení VLAN.
- Bezchybné použití přiřazeného subnetu.

Prospěl na chvalitebný:

- Bezchybná konfigurace portů dle zadání.
- Bezchybné vytvoření a nastavení VLAN.

Drobné nedostatky v použití přiřazeného subnetu.

#### Prospěl na dobrý:

- Drobné nedostatky v konfiguraci portů dle zadání.
- Drobné nedostatky ve vytvoření a nastavení VLAN.
- Drobné nedostatky v použití přiřazeného subnetu.

#### Prospěl na dostatečný:

- Nedostatky v konfiguraci portů dle zadání.
- Nedostatky ve vytvoření a nastavení VLAN.
- Nedostatky v použití přiřazeného subnetu.

Prospěl na nedostatečný:

Nedostatečná nebo žádná konfigurace dle zadání.

Doporučená literatura

LAMMLE, Todd. *Cisco Certified Network Associate*. Computer Press, Brno. ISBN 978-80-251-2359-1.

Poznámky

Obsahové upřesnění

OV RVP - Odborné vzdělávání ve vztahu k RVP

### Přílohy

- [Zadani\\_Konfigurace-portu.pptx](https://mov.nuv.cz/uploads/mov/attachment/attachment/81260/Zadani_Konfigurace-portu.pptx)
- [Reseni\\_Konfigurace-portu.pptx](https://mov.nuv.cz/uploads/mov/attachment/attachment/81261/Reseni_Konfigurace-portu.pptx)